## **Kui teil on vaja arvutist näidata välisele ekraanile või Newline tahvlile ekraanipilti,**

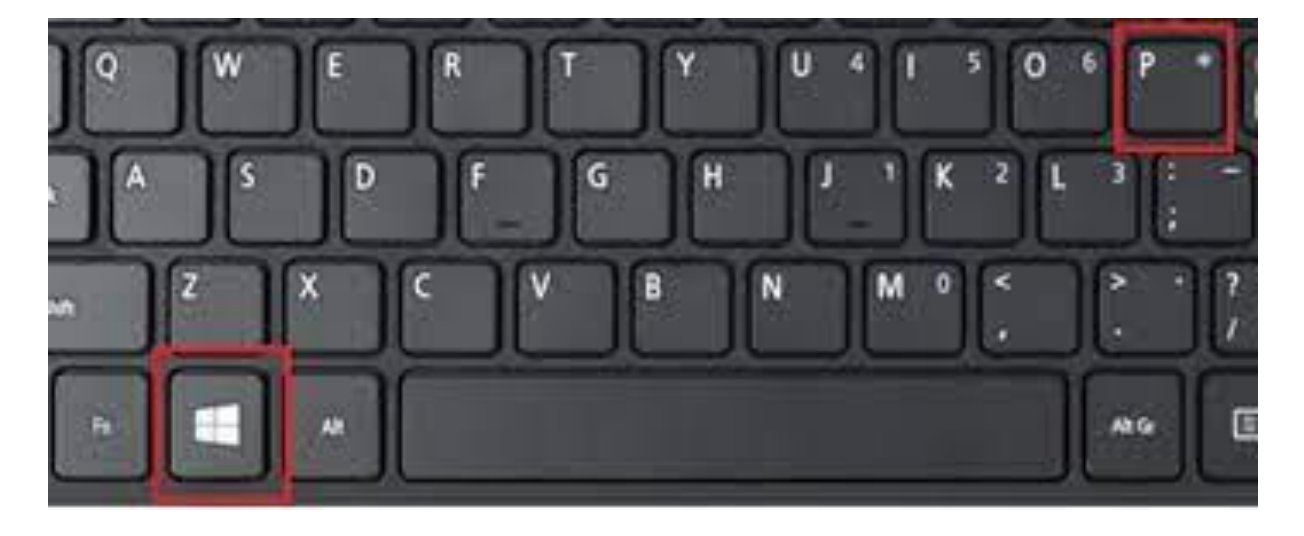

vajutage klaviatuuril

**Windowsi logoga klahvi + P**

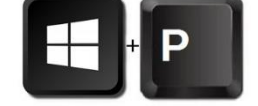

ja seejärel valige üks neljast suvandist.

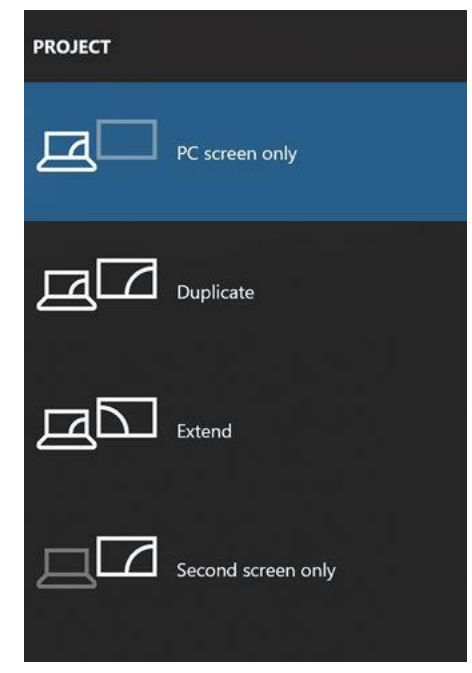

 **Ainult arvutiekraan**. Näete kõike ainult oma arvutis.

 **Dubleeri**. Mõlemal kuval, nii arvutiekraanil kui välisel ekraanil, kuvatakse sama sisu.

 **Laienda**. Kui sülearvutil on kõrval monitor, jääb see mis arvutis, teile nähtavaks aga seda, mida näidata soovite, saate lohistada monitori kuvale. Monitori kuval ja välisel ekraanil on üks pilt, arvutis on teine pilt. Saate üksusi ühelt kuvarilt teisele lohistada ja teisaldada.

 **Ainult teine ekraan**. Näete kõike ühendatud ekraanil. Teie teine kuva (arvutiekraan) on tühi.